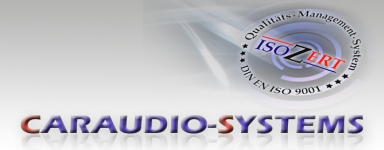

# OBD-REN-R

# **Rear-view camera OBD-coder compatible with Renault / Dacia / Opel / Fiat - Media Nav / Navi 50 system**

For connection of a rear-view camera on the Media Nav unit, it is necessary to enable the head-unit's rear-view camera input, which can be done with the OBD-REN-R coder.

### **Delivery contents**

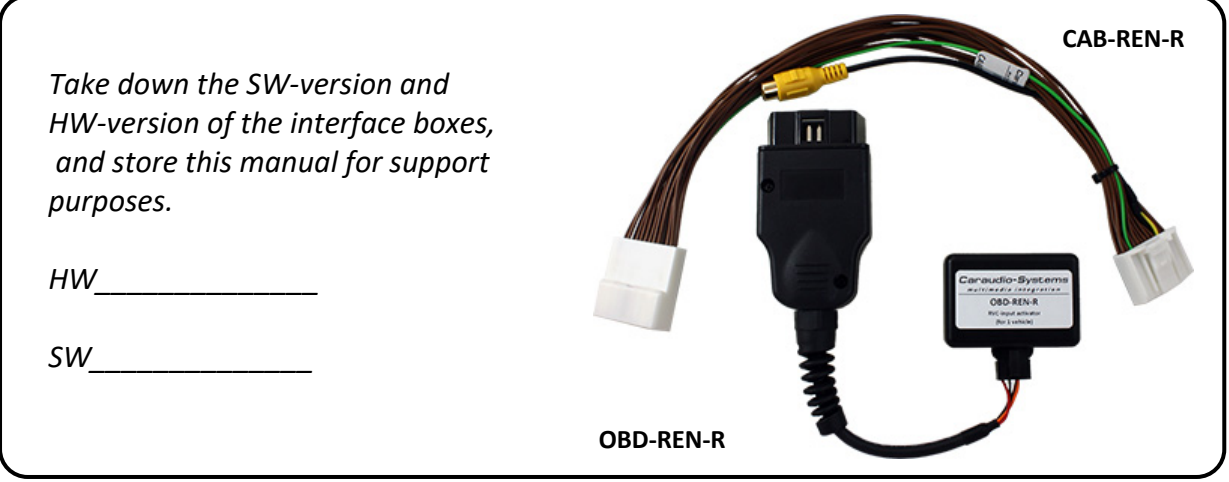

### **Legal Information**

Changes/updates of the vehicle's software can cause malfunctions of the interface. We offer free software-updates for our interfaces for one year after purchase. To receive a free update, the interface must be sent in at own cost. Labor cost for and other expenses involved with the software-updates will not be refunded.

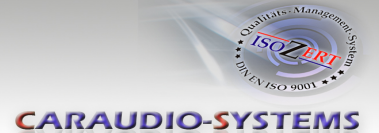

## **Check compatibility of vehicle and accessories**

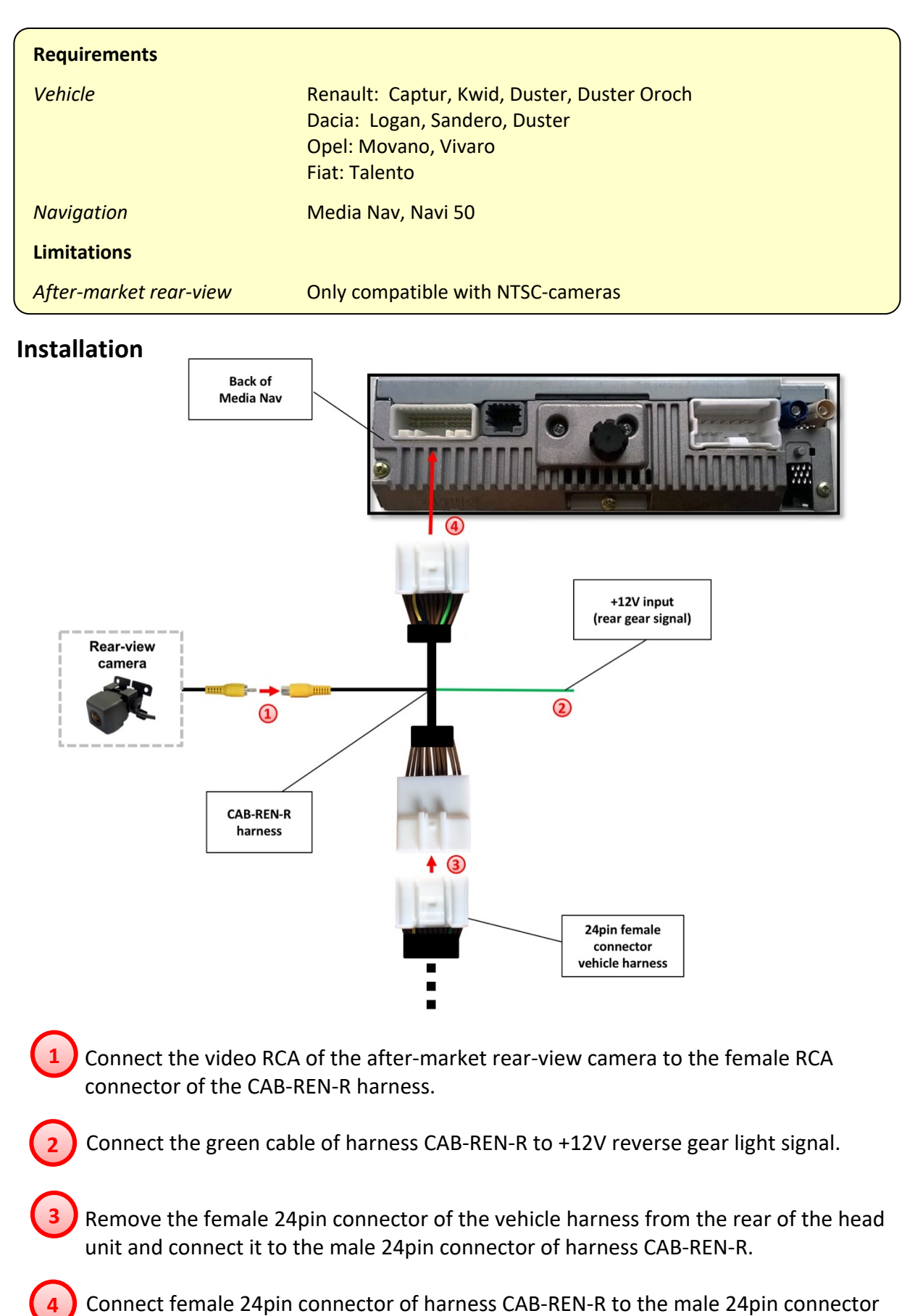

Version 04.02.2020 OBD-REN-R

of the head unit.

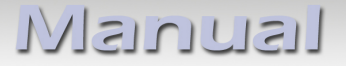

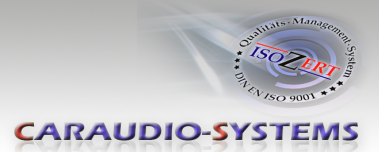

## **Camera coding**

- 1. Locate OBD-port and remove cover
- 2. Turn on ignition
- 3. Wait until the head-unit has booted
- 4. Plug coder into OBD-port
- 5. Leave coder for about 30 seconds in OBD-port
- 6. Remove coder from the OBD-port

To reverse the coding repeat steps 1.-6.

After the first use on a vehicle, the coder OBD-REN-R is personalized to this vehicle and can be used unlimited times to code or reverse coding on this vehicle.

### **LED information:**

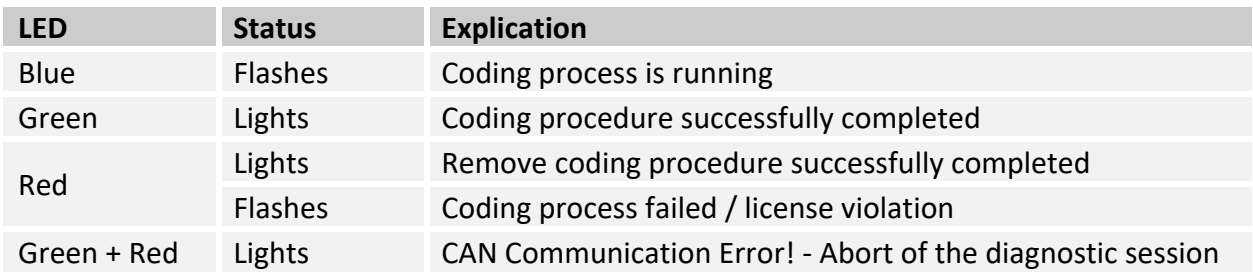

## **Technical Support**

### **Caraudio-Systems Vertriebs GmbH** *manufacturer/distribution*

In den Fuchslöchern 3 D-67240 Bobenheim-Roxheim

email support@caraudio-systems.de

**Legal disclaimer:** Mentioned company and trademarks, as well as product names/codes are registered trademarks ® of their corresponding legal owners.

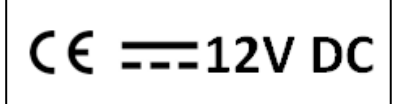

.